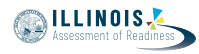

# **4.11 Script for Administering Mathematics**

# **4.11.1 Grades 3, 4, and 5 Mathematics – All Units**

The administration script under Section 4.11.1 will be used for all units of the grades 3-5 mathematics test.

On the first read through, Test Administrators are required to adhere to the scripts provided in this manual for administering the IAR assessment. Read word-for-word the bold instructions in each SAY box to students. You may not modify or paraphrase the wording in the SAY boxes. Some of the SAY boxes are outlined with a dashed line and should \*ONLY\* be read aloud if they are applicable to your students. Some directions may differ slightly by unit and are noted within the administration script.

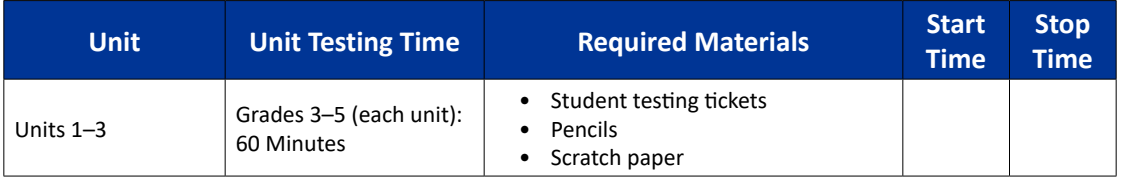

It is critical to ensure that students have the appropriate accessibility features and accommodations prior to testing. Refer to Section 3.3 for further instructions on how to check accessibility features and accommodations. Before students can begin testing, the test session must be started in PearsonAccess<sup>next</sup>. Additionally, the unit must be unlocked (refer to Section 4.3 for more information). Speak to your School Test Coordinator to determine who will complete these two tasks prior to testing. Test Administrators must make sure all testing devices are turned on and logged on to the TestNav application (or follow your school/district instructions for accessing the **Sign-In** page. Make sure all testing devices display the **Sign-In** screen as shown under the Checking Audio Section). \***If headphones are needed for accessibility purposes, make sure they are plugged in prior to launching TestNav (except for headphones that are used as noise buffers).\***

**Сегодня вы пройдете аттестацию по математике.**

**На вашем столе не должно быть никаких электронных устройств, кроме устройства для тестирования. Запрещено совершать звонки, отправлять текстовые сообщения, фотографировать и пользоваться Интернетом. Если у вас сейчас есть с собой какие-либо неразрешенные электронные устройства, включая сотовые телефоны, выключите их и поднимите руку. Если во время тестирования у вас будут обнаружены неразрешенные электронные устройства, ваш тест может быть не засчитан.**

If a student raises his or her hand, collect the electronic device (or follow your school/district policy) and store it until the unit is complete. Certain electronic devices may be allowed for accommodations purposes only during testing. Please contact your Test Coordinator if you have questions regarding electronic devices.

# **Checking Audio (for Mathematics Accessibility Features only)**

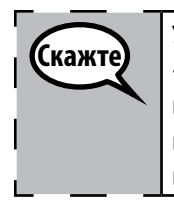

Скаж

**Убедитесь, что наушники подключены, и наденьте их. На экране под кнопкой «Sign In» («Войти») находится ссылка «Test Audio» («Проверить звук»). Пройдите по ссылке, чтобы убедиться, что у вас в наушниках есть звук, и отрегулируйте громкость до максимального уровня. Вы можете регулировать громкость после начала теста.**

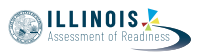

See below for a screenshot of the **Test Audio** function. Test Administrators should assist students with audio adjustments as needed.

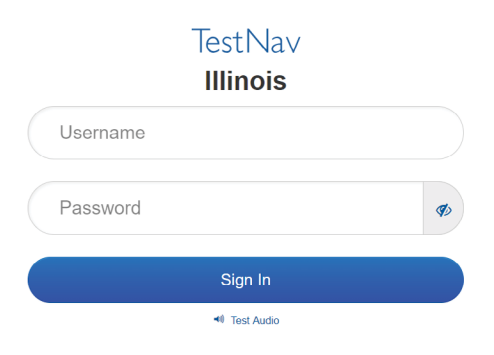

# **Instructions for Logging In**

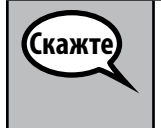

**Пожалуйста, соблюдайте тишину, пока я раздаю вам тестовые билеты и бумагу для заметок.**

**\*НЕ\* входите в систему, пока я не скажу вам это сделать.**

Distribute scratch paper, mathematics reference sheets (grade 5 only, if locally printed), and student testing tickets as well as optional mathematics tools as applicable. Make sure students have pencils. If a student has a calculator accommodation in his or her IEP, ISP, or 504 plan, make sure the student receives the appropriate device.

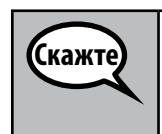

**Теперь посмотрите на свой тестовый билет и убедитесь, что на нем указаны ваше имя и фамилия. Поднимите руку, если у \*ВАС\* нет билета.**

If a student has the wrong ticket, provide the correct student testing ticket to the student. If you do not have the correct student testing ticket, contact the School Test Coordinator.

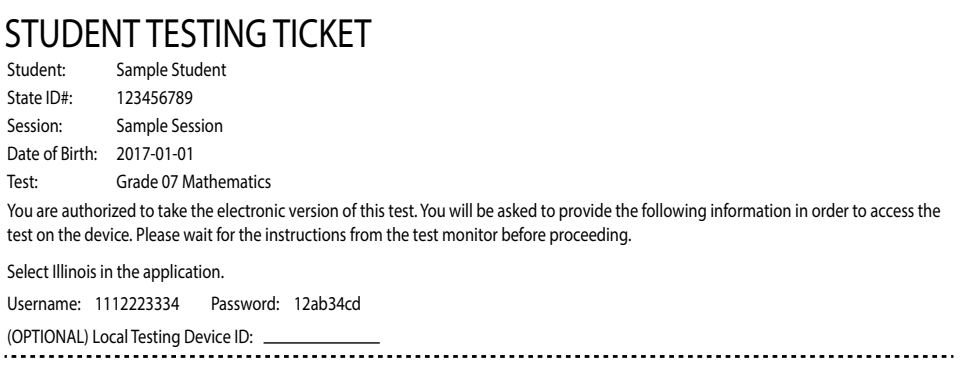

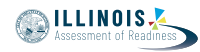

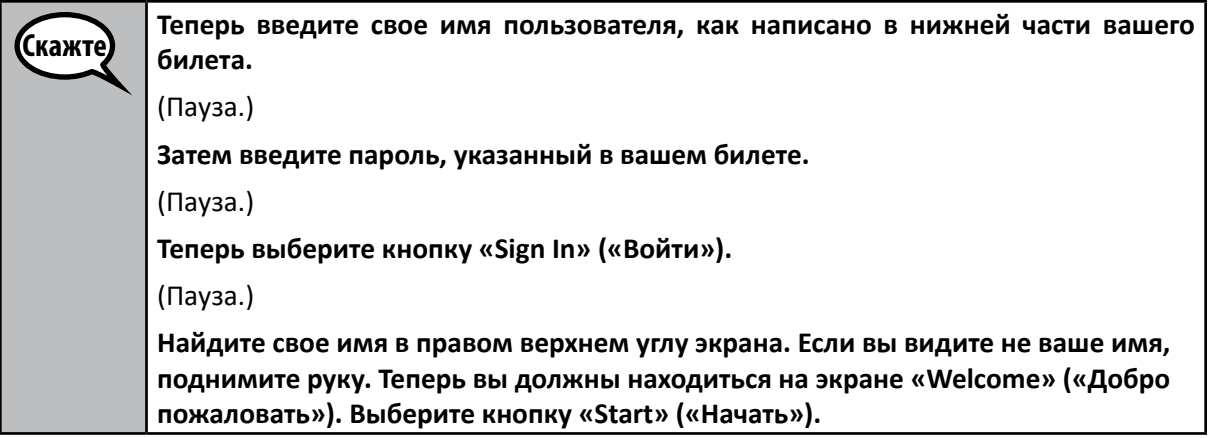

Circulate throughout the room to make sure all students have successfully logged in. Retype the Username and Password for a student, if necessary. Passwords are not case sensitive. If the student does not see his or her correct name on the login screen, have the student log out of the application, and log the student back in with the correct student testing ticket.

### **Instructions for Administering All Units**

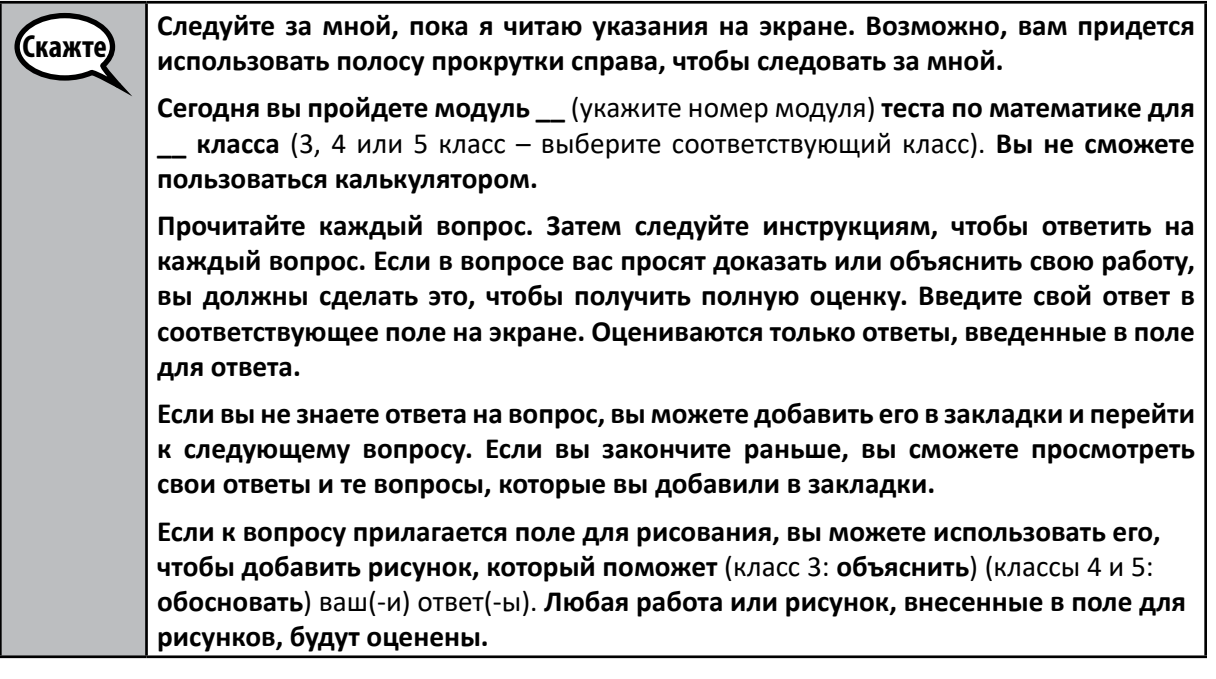

Скажто **Это конец указаний для вашего тестирования. Не продолжайте, пока вам не скажут это сделать. Поднимите руку, если во время тестирования у вас возникнут какие-либо трудности с устройством для тестирования, и я помогу вам. Я не смогу помочь вам с вопросами теста или с онлайн-инструментами во время тестирования.**

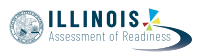

Read from OPTION A, B, or C below based on local policy (refer to your School Test Coordinator).

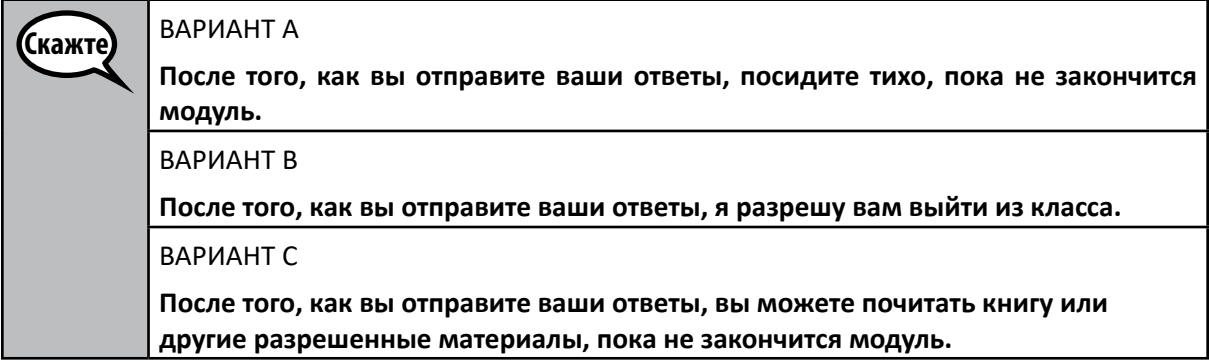

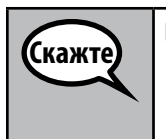

**Есть вопросы?**

Answer any questions.

**Instructions for Starting the Test**

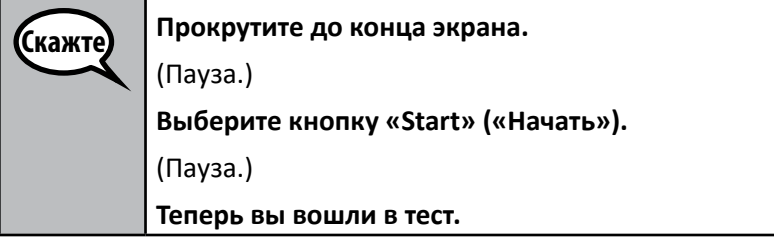

Pause to make sure all students are in the correct unit.

(Скажте

**На выполнение этого модуля у вас будет 60 минут. Я также сообщу вам, когда у вас будет оставаться 10 минут до окончания теста. Теперь вы можете начать работу.**

Write the starting time and stopping time in the timing box (Figure 3.0 Timing Box Example).

Actively proctor while students are testing:

- Redirect students as necessary (Section 4.7.3).
- If technology issues occur during testing, assist students as needed. Follow the protocol in Section 4.7.1, as applicable, if any technology issues cause a disruption.
- Ensure students are logging out of TestNav as they complete the unit (Section 4.9.1).
- Collect test materials as students complete testing (Section 4.9.2).
- If students have questions about an item, tell them, "Do the best you can."
- If students indicate that a test item is not functioning appropriately, refer to Section 4.7.5.
- Ensure that any absent students are locked out of the unit (Section 4.3).

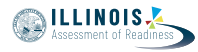

### **Instructions for Taking a Break During Testing and Testing Interruptions**

The following are permitted during test administration at the discretion of the Test Administrator:

- One stretch break of up to three minutes for the entire classroom during testing for each unit. The stopping time should be adjusted by no more than three minutes if there is a stretch break.
- Individual restroom breaks during testing (do not adjust stop time).

The following security measures must be followed:

- Students must be supervised.
- Student screens must not be visible to other students.
- Students are not permitted to talk to each other during testing or breaks during testing.
- Students are not permitted to use electronic devices, play games, or engage in activities that may compromise the validity of the test.

If taking a three-minute stand and stretch break during the unit:

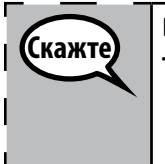

**Пожалуйста, остановитесь и закройте или выключите экран. Мы сделаем трехминутный перерыв с разминкой. Разговоры запрещены.**

After taking a classroom break, be sure students are seated and device screens are visible:

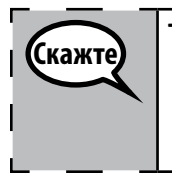

**Теперь вы можете возобновить тестирование.**

#### **Instructions for When 10 Minutes of Unit Time Remain**

When 10 minutes of unit time remain,

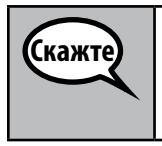

**У вас осталось 10 минут.**

Continue to actively proctor while students are testing.

#### **Instructions for Ending the Unit**

When the unit time is finished, read the following optional SAY box if there are students still actively testing. If a second unit will be administered after a short break, stop the directions after exiting the unit. (Do not have students log out of TestNav.)

**Grades 3, 4, and 5 Mathematics** lathemat **All Units III Units** 

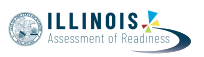

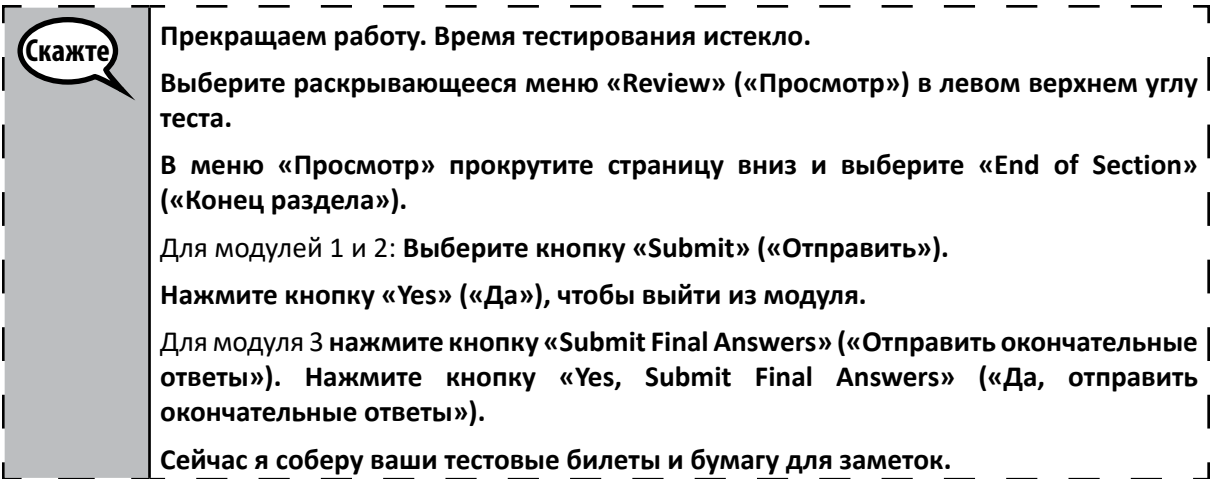

Circulate throughout the room to make sure all students have successfully logged off. Then, collect student testing tickets and scratch paper.

- Ensure all students are in **Exited** status if they have not completed the test, or **Completed** status if they have finished all units.
- Return all test materials to your School Test Coordinator. Report any missing materials and absent students.
- Report any testing irregularities to your School Test Coordinator.

If you are administering more than one unit in the same day, allow students to take a short break (e.g., restroom break, stretch break) or extended break (e.g., lunch). Once students have returned and are seated, read the script to move on to the next unit.

**Mathematics Grades 6 and 7**

Grades 6 and Mathematics

**Unit 1**

# **4.11.2 Grades 6 and 7 Mathematics – Unit 1**

The administration script under Section 4.11.2 will be used for Unit 1 of the grades 6 and 7 mathematics test. Refer to Section 4.11.4 for the administration script for Unit 2 and Unit 3. The administration script for Unit 1 of the grade 8 mathematics assessments can be found in Section 4.11.3.

On the first read through, Test Administrators are required to adhere to the scripts provided in this manual for administering the IAR assessment. Read word-for-word the bold instructions in each SAY box to students. You may not modify or paraphrase the wording in the SAY boxes. Some of the SAY boxes are outlined with a dashed line and should \*ONLY\* be read aloud if they are applicable to your students. Some directions may differ slightly by unit and are noted within the administration script.

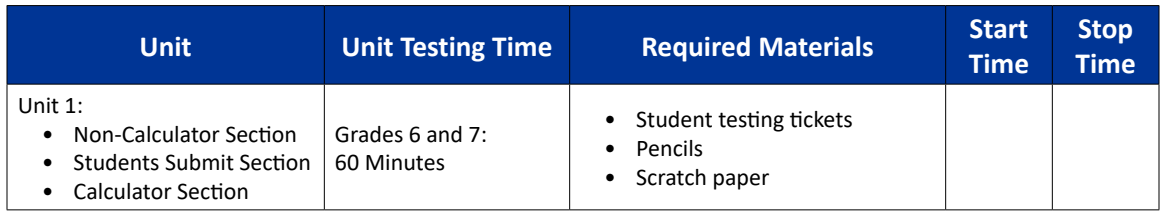

It is critical to ensure that students have the appropriate accessibility features and accommodations prior to testing. Refer to Section 3.3 for further instructions on how to check accessibility features and accommodations. Before students can begin testing, the test session must be started in PearsonAccess<sup>next</sup>. Additionally, the unit must be unlocked (refer to Section 4.3 for more information). Speak to your School Test Coordinator to determine who will complete these two tasks prior to testing. Test Administrators must make sure all testing devices are turned on and logged on to the TestNav application (or follow your school/district instructions for accessing the **Sign-In** page. Make sure all testing devices display the **Sign-In** screen as shown under the Checking Audio Section). \***If headphones are needed for accessibility purposes, make sure they are plugged in prior to launching TestNav (except for headphones that are used as noise buffers).\***

**Сегодня вы пройдете аттестацию по математике.**

**На вашем столе не должно быть никаких электронных устройств, кроме устройства для тестирования. Запрещено совершать звонки, отправлять текстовые сообщения, фотографировать и пользоваться Интернетом. Если у вас сейчас есть с собой какие-либо неразрешенные электронные устройства, включая сотовые телефоны, выключите их и поднимите руку. Если во время тестирования у вас будут обнаружены неразрешенные электронные устройства, ваш тест может быть не засчитан.**

If a student raises his or her hand, collect the electronic device (or follow your school/district policy) and store it until the unit is complete. Certain electronic devices may be allowed for accommodations purposes only during testing. Please contact your Test Coordinator if you have questions regarding electronic devices.

# **Checking Audio (for Mathematics Accessibility Features only)**

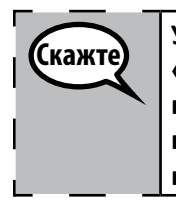

Скажте

**Убедитесь, что наушники подключены, и наденьте их. На экране под кнопкой «Sign In» («Войти») находится ссылка «Test Audio» («Проверить звук»). Пройдите по ссылке, чтобы убедиться, что у вас в наушниках есть звук, и отрегулируйте громкость до максимального уровня. Вы можете регулировать громкость после начала теста.**

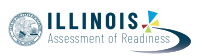

See below for a screenshot of the **Test Audio** function. Test Administrators should assist students with audio adjustments as needed.

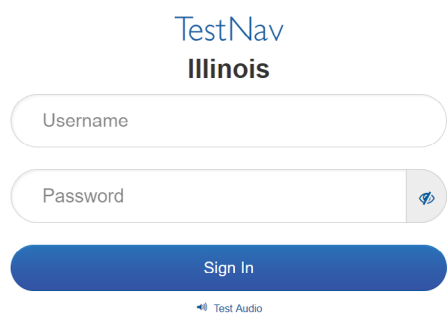

### **Instructions for Logging In**

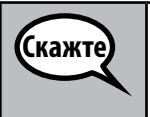

**Пожалуйста, соблюдайте тишину, пока я раздаю вам тестовые билеты и бумагу для заметок.**

**\*НЕ\* входите в систему, пока я не скажу вам это сделать.**

Distribute scratch paper, mathematics reference sheets (if locally printed), and student testing tickets as well as optional mathematics tools as applicable. Make sure students have pencils. If a student has a calculator accommodation in his or her IEP, ISP, or 504 plan, make sure the student receives the appropriate device.

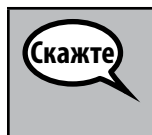

**Теперь посмотрите на свой тестовый билет и убедитесь, что на нем указаны ваше имя и фамилия. Поднимите руку, если у \*ВАС\* нет билета.**

If a student has the wrong ticket, provide the correct student testing ticket to the student. If you do not have the correct student testing ticket, contact the School Test Coordinator.

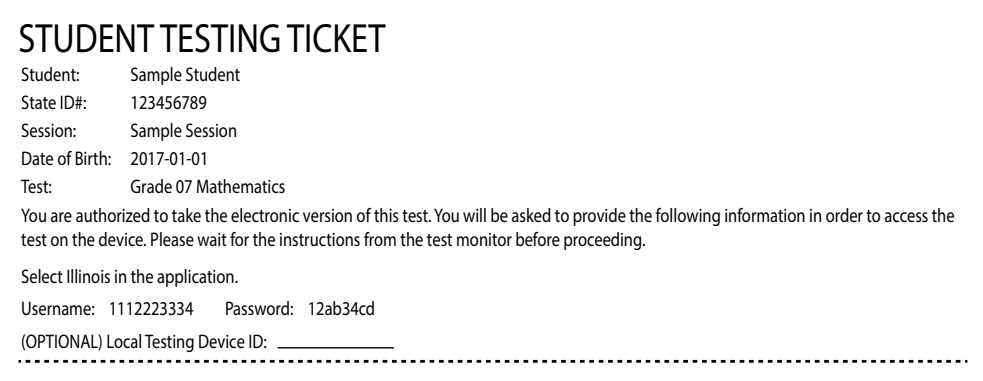

**ILLINOIS** 

**Mathematics Grades 6 and 7**

Mathemath

**Unit 1**

**Скажте Теперь введите свое имя пользователя, как написано в нижней части вашего билета.** (Пауза.) **Затем введите пароль, указанный в вашем билете.** (Пауза.) **Теперь выберите кнопку «Sign In» («Войти»).** (Пауза.) **Найдите свое имя в правом верхнем углу экрана. Если вы видите не ваше имя, поднимите руку. Теперь вы должны находиться на экране «Welcome» («Добро пожаловать»). Выберите кнопку «Start» («Начать») для модуля 1.**

Circulate throughout the room to make sure all students have successfully logged in. Retype the Username and Password for a student, if necessary. Passwords are not case sensitive. If the student does not see his or her correct name on the login screen, have the student log out of the application, and log the student back in with the correct student testing ticket.

# **Instructions for Administering Unit 1**

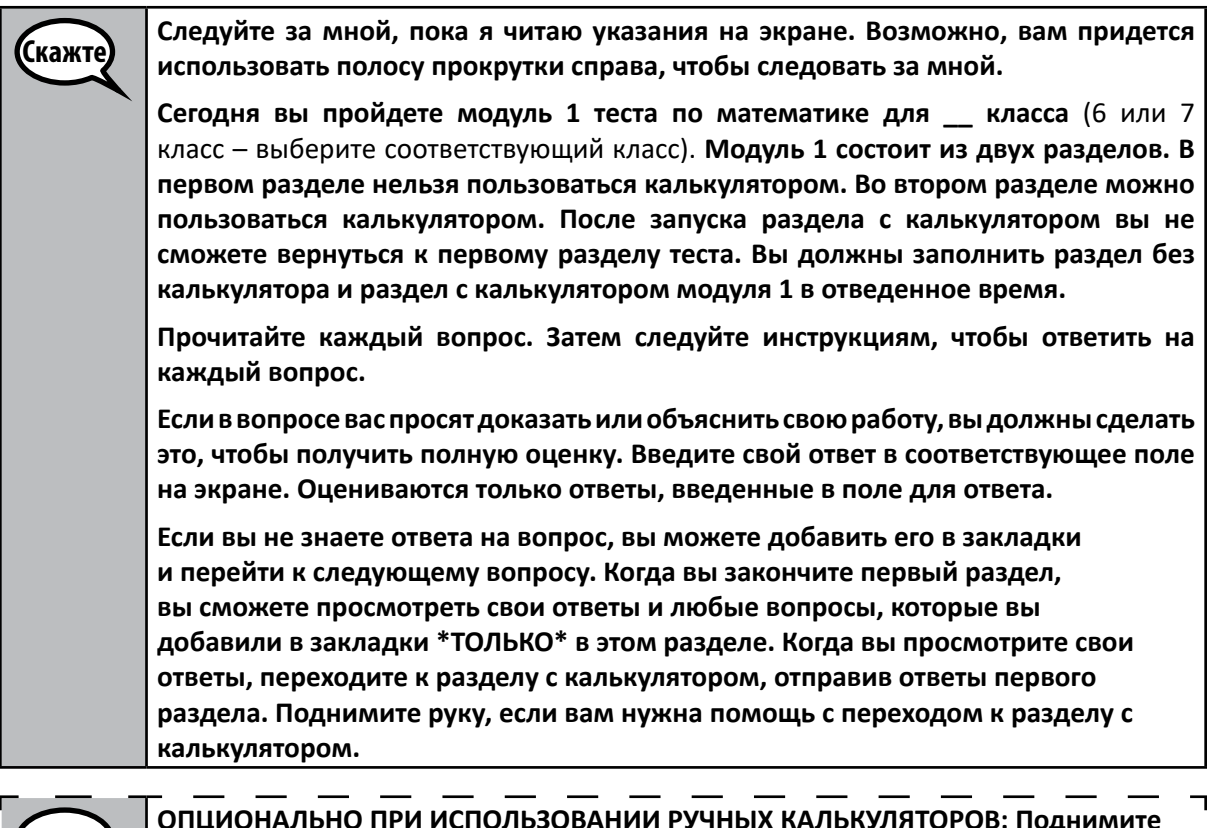

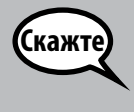

**ОПЦИОНАЛЬНО ПРИ ИСПОЛЬЗОВАНИИ РУЧНЫХ КАЛЬКУЛЯТОРОВ: Поднимите руку, чтобы получить доступ к калькулятору, когда будете готовы перейти к разделу с калькулятором.**

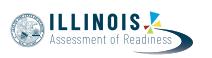

**Это конец указаний на вашем экране. Не продолжайте, пока вам не скажут это сделать.** 

**Поднимите руку, если во время тестирования у вас возникнут какие-либо трудности с устройством для тестирования, и я помогу вам. Я не смогу помочь вам с вопросами теста или с онлайн-инструментами во время тестирования.** 

**Как только вы проверите свою работу в разделе с калькулятором, поднимите руку, и я попрошу вас выйти из теста. Затем я заберу ваш тестовый билет и бумагу для заметок. После выхода из теста вы не сможете снова войти в систему.**

Read from OPTION A, B, or C below based on local policy (refer to your School Test Coordinator).

.<br>Скажте ВАРИАНТ А **После того, как вы отправите ваши ответы, посидите тихо, пока не закончится модуль.** ВАРИАНТ В **После того, как вы отправите ваши ответы, я разрешу вам выйти из класса.** ВАРИАНТ С **После того, как вы отправите ваши ответы, вы можете почитать книгу или другие разрешенные материалы, пока не закончится модуль.**

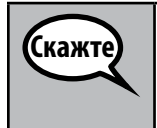

Скажте

**Есть вопросы?**

Answer any questions.

#### **Instructions for Starting the Test**

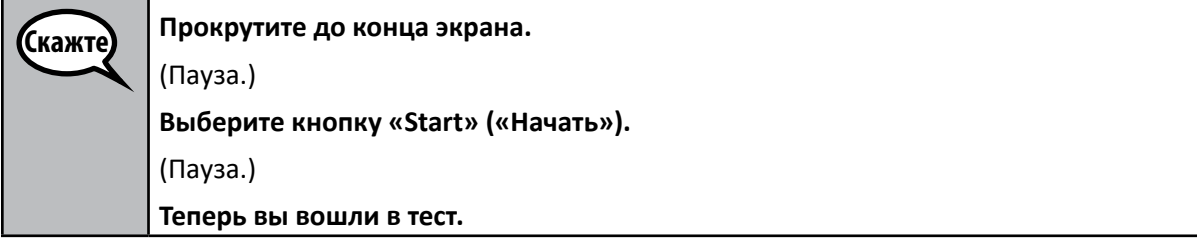

Pause to make sure all students are in the correct unit.

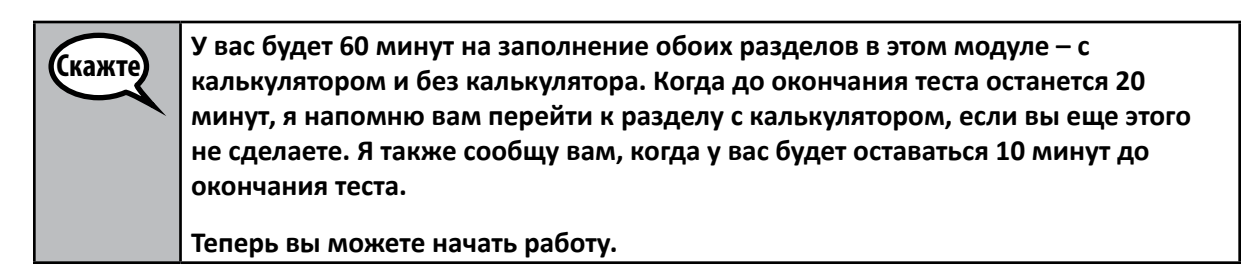

**NILLINOIS** 

Write the starting time and stopping time in the timing box (Figure 3.0 Timing Box Example).

Actively proctor while students are testing:

- Redirect students as necessary (Section 4.7.3).
- If technology issues occur during testing, assist students as needed. Follow the protocol in Section 4.7.1, as applicable, if any technology issues cause a disruption.
- If you are assisting students and see "Submit Section" or "Start Section" on the TestNav screen, this means that the student is ready to transition into the calculator section. Ensure students are moving on to the calculator section. When the non-calculator section is complete, students will need to "Submit Section" in order to move on to the calculator section and log out of TestNav as they complete the unit (Section 4.9.1).
- Distribute grade-appropriate/accommodation-appropriate calculators (if using hand-held calculators) when students complete the non-calculator section (refer to Section 4.2 for more information).
- Ensure students are logging out of TestNav as they complete the unit (Section 4.9.1).
- Collect test materials as students complete testing (Section 4.9.2).
- If students have questions about an item, tell them, "Do the best you can."
- If students indicate that a test item is not functioning appropriately, refer to Section 4.7.5.
- Ensure that any absent students are locked out of the unit (Section 4.3).

#### **Instructions for Taking a Break During Testing and Testing Interruptions**

The following are permitted during test administration at the discretion of the Test Administrator:

- One stretch break of up to three minutes for the entire classroom during testing for each unit. The stopping time should be adjusted by no more than three minutes if there is a stretch break.
- Individual restroom breaks during testing (do not adjust stop time).

The following security measures must be followed:

- Students must be supervised.
- Student screens must not be visible to other students.
- Students are \***not permitted to talk to each other\*** during testing or breaks during testing.
- Students are not permitted to use electronic devices, play games, or engage in activities that may compromise the validity of the test.

If taking a three-minute stand and stretch break during the unit:

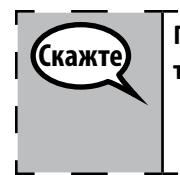

**Пожалуйста, остановитесь и закройте или выключите экран. Мы сделаем трехминутный перерыв с разминкой. Разговоры запрещены.**

After taking a classroom break, be sure students are seated and device screens are visible:

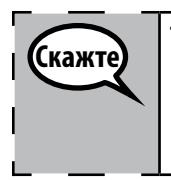

**Теперь вы можете возобновить тестирование.**

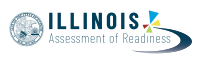

**Grades 6 and 7 Mathematics Unit 1**

*<u>Aathematics</u>* **brades** 6 and

# **Instructions for When 20 Minutes of Unit Time Remain**

When 20 minutes of unit time remain,

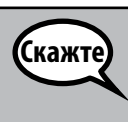

**У вас осталось 20 минут. Напоминаем, что оба раздела – без калькулятора и с калькулятором – должны быть выполнены в течение этого времени.**

### **Instructions for When 10 Minutes of Unit Time Remain**  When 10 minutes of unit time remain,

Скажте

**У вас осталось 10 минут.**

Continue to actively proctor while students are testing.

# **Instructions for Ending the Unit**

When the unit time is finished, read the following optional SAY box if there are students still actively testing. If a second unit will be administered after a short break, stop the directions after exiting the unit. (Do not have students log out of TestNav.)

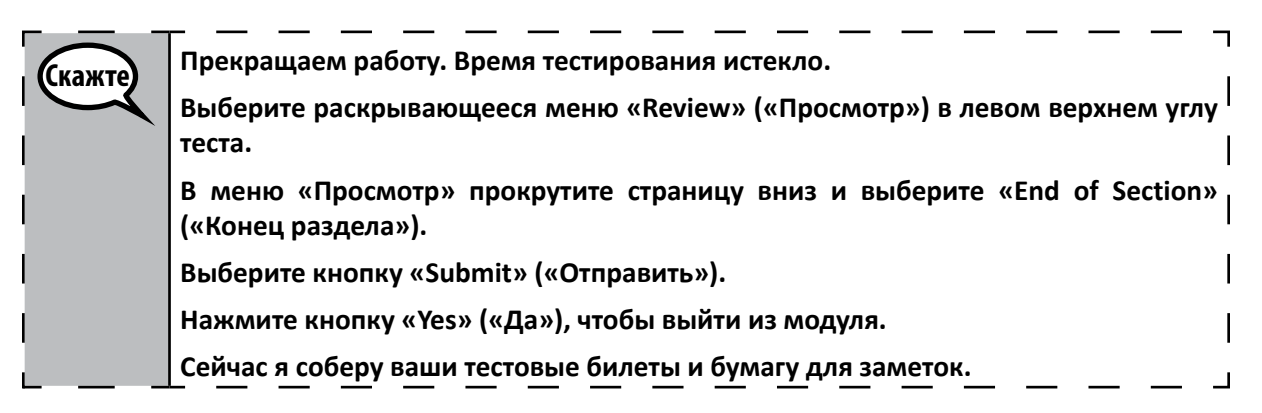

- Circulate throughout the room to make sure all students have successfully logged off. Then, collect student testing tickets and scratch paper.
- Ensure all students are in **Exited** status if they have not completed the test, or **Completed**  status if they have finished all units.
- Return all test materials to your School Test Coordinator. Report any missing materials and absent students.
- Report any testing irregularities to your School Test Coordinator.

If you are administering more than one unit in the same day, allow students to take a short break (e.g., restroom break, stretch break) or extended break (e.g., lunch). Once students have returned and are seated, read the script to move on to the next unit.

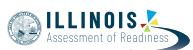

## **4.11.3 Grade 8 Mathematics – Unit 1**

The administration script under Section 4.11.3 will be used for Unit 1 of the grade 8 mathematics test. Refer to Section 4.11.4 for the administration script for Unit 2 and Unit 3 of the grade 8 mathematics test.

On the first read through, Test Administrators are required to adhere to the scripts provided in this manual for administering the IAR assessment. Read word-for-word the bold instructions in each SAY box to students. You may not modify or paraphrase the wording in the SAY boxes. Some of the SAY boxes are outlined with a dashed line and should \*ONLY\* be read aloud if they are applicable to your students. Some directions may differ slightly by unit and are noted within the administration script.

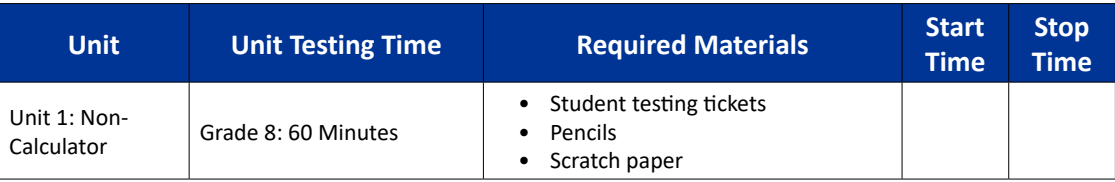

It is critical to ensure that students have the appropriate accessibility features and accommodations prior to testing. Refer to Section 3.3 for further instructions on how to check accessibility features and accommodations. Before students can begin testing, the test session must be started in PearsonAccess<sup>next</sup>. Additionally, the unit must be unlocked (refer to Section 4.3 for more information). Speak to your School Test Coordinator to determine who will complete these two tasks prior to testing. Test Administrators must make sure all testing devices are turned on and logged on to the TestNav application (or follow your school/district instructions for accessing the **Sign-In** page. Make sure all testing devices display the **Sign-In** screen as shown under the Checking Audio Section). \***If headphones are needed for accessibility purposes, make sure they are plugged in prior to launching TestNav (except for headphones that are used as noise buffers).\***

Скажте **Сегодня вы пройдете аттестацию по математике. На вашем столе не должно быть никаких электронных устройств, кроме устройства для тестирования. Запрещено совершать звонки, отправлять текстовые сообщения, фотографировать и пользоваться Интернетом. Если у вас сейчас есть с собой какие-либо неразрешенные электронные устройства, включая сотовые телефоны, выключите их и поднимите руку. Если во время тестирования у вас будут обнаружены неразрешенные электронные устройства, ваш тест может быть не засчитан.**

If a student raises his or her hand, collect the electronic device (or follow your school/district policy) and store it until the unit is complete. Certain electronic devices may be allowed for accommodations purposes only during testing. Please contact your Test Coordinator if you have questions regarding electronic devices.

#### **Checking Audio (for Mathematics Accessibility Features only)**

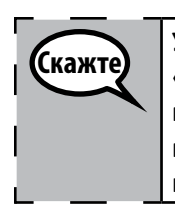

**Убедитесь, что наушники подключены, и наденьте их. На экране под кнопкой «Sign In» («Войти») находится ссылка «Test Audio» («Проверить звук»). Пройдите по ссылке, чтобы убедиться, что у вас в наушниках есть звук, и отрегулируйте громкость до максимального уровня. Вы можете регулировать громкость после начала теста.**

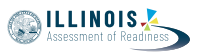

See below for a screenshot of the **Test Audio** function. Test Administrators should assist students with audio adjustments as needed.

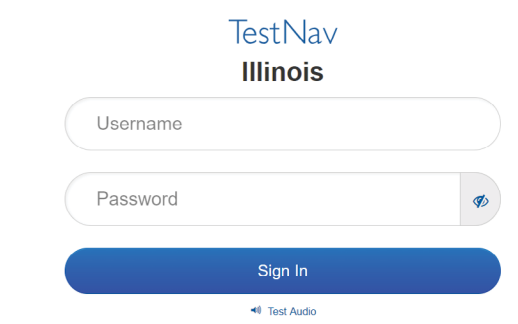

**Instructions for Logging In**

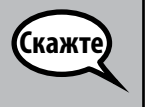

**Пожалуйста, соблюдайте тишину, пока я раздаю вам тестовые билеты и бумагу для заметок.**

### **\*НЕ\* входите в систему, пока я не скажу вам это сделать.**

Distribute scratch paper, mathematics reference sheets (if locally printed), and student testing tickets as well as optional mathematics tools as applicable. Make sure students have pencils. If a student has a calculator accommodation in his or her IEP, ISP, or 504 plan, make sure the student receives the appropriate device.

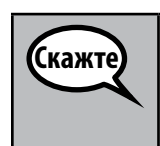

**Теперь посмотрите на свой тестовый билет и убедитесь, что на нем указаны ваше имя и фамилия. Поднимите руку, если у \*ВАС\* нет билета.**

If a student has the wrong ticket, provide the correct student testing ticket to the student. If you do not have the correct student testing ticket, contact the School Test Coordinator.

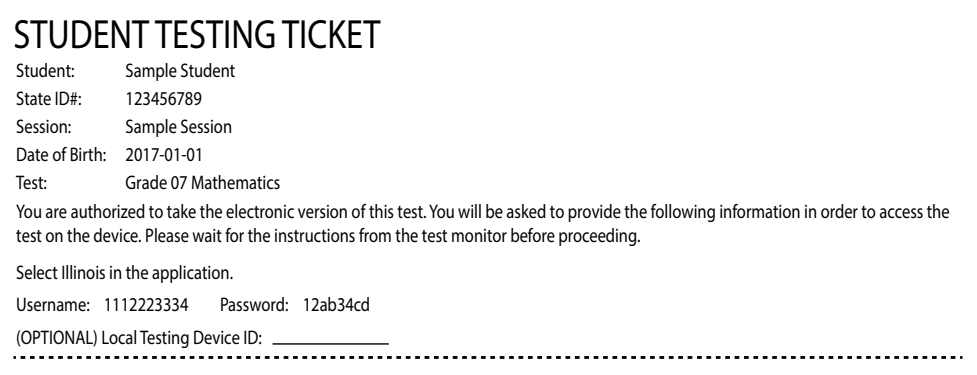

**Скажте Теперь введите свое имя пользователя, как написано в нижней части вашего билета.** (Пауза.) **Затем введите пароль, указанный в вашем билете.** (Пауза.) **Теперь выберите кнопку «Sign In» («Войти»).** (Пауза.) **Найдите свое имя в правом верхнем углу экрана. Если вы видите не ваше имя, поднимите руку. Теперь вы должны находиться на экране «Welcome» («Добро пожаловать»). Выберите кнопку «Start» («Начать») для модуля 1.**

Circulate throughout the room to make sure all students have successfully logged in. Retype the Username and Password for a student, if necessary. Passwords are not case sensitive. If the student does not see his or her correct name on the login screen, have the student log out of the application, and log the student back in with the correct student testing ticket.

# **Instructions for Administering Unit 1**

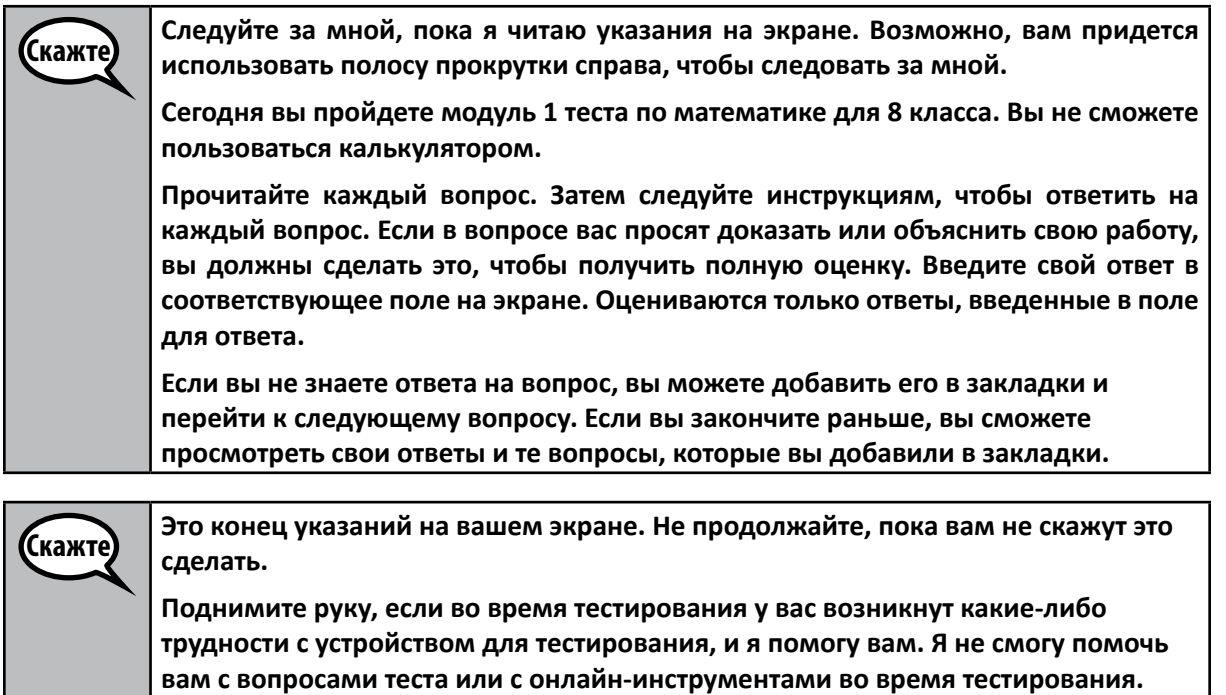

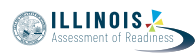

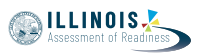

Read from OPTION A, B, or C below based on local policy (refer to your School Test Coordinator).

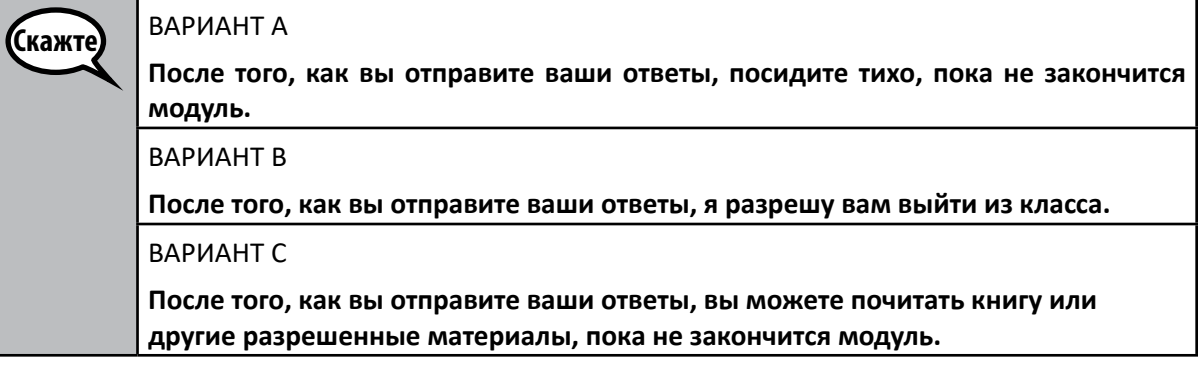

**Скажте Есть вопросы?**

Answer any questions.

#### **Instructions for Starting the Test**

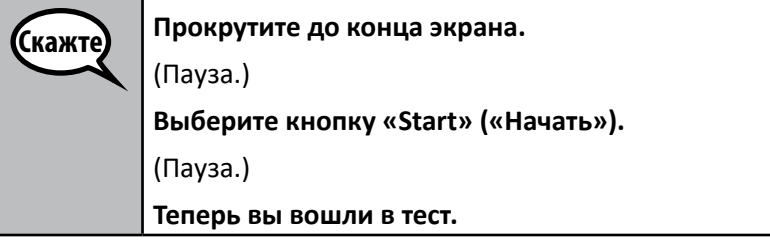

Pause to make sure all students are in the correct unit.

(Скажте

**На выполнение этого модуля у вас будет 60 минут. Я также сообщу вам, когда у вас будет оставаться 10 минут до окончания теста. Теперь вы можете начать работу.**

Write the starting time and stopping time in the timing box (Figure 3.0 Timing Box Example).

Actively proctor while students are testing:

- Redirect students as necessary (Section 4.7.3).
- If technology issues occur during testing, assist students as needed. Follow the protocol in Section 4.7.1, as applicable, if any technology issues cause a disruption.
- Ensure students are logging out of TestNav as they complete the unit (Section 4.9.1).
- Collect test materials as students complete testing (Section 4.9.2).
- If students have questions about an item, tell them, "Do the best you can."
- If students indicate that a test item is not functioning appropriately, refer to Section 4.7.5.
- Ensure that any absent students are locked out of the unit (Section 4.3).

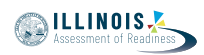

### **Instructions for Taking a Break During Testing and Testing Interruptions**

The following are permitted during test administration at the discretion of the Test Administrator:

- One stretch break of up to three minutes for the entire classroom during testing for each unit. The stopping time should be adjusted by no more than three minutes if there is a stretch break.
- Individual restroom breaks during testing (do not adjust stop time).

The following security measures must be followed:

- Students must be supervised.
- Student screens must not be visible to other students.
- Students are not permitted to talk to each other during testing or breaks during testing.
- Students are not permitted to use electronic devices, play games, or engage in activities that may compromise the validity of the test.

If taking a three-minute stand and stretch break during the unit:

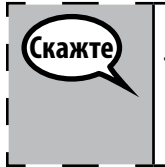

**Пожалуйста, остановитесь и закройте или выключите экран. Мы сделаем трехминутный перерыв с разминкой. Разговоры запрещены.**

After taking a classroom break, be sure students are seated and device screens are visible:

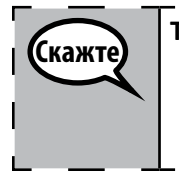

**Теперь вы можете возобновить тестирование.**

#### **Instructions for When 10 Minutes of Unit Time Remain**

When 10 minutes of unit time remain,

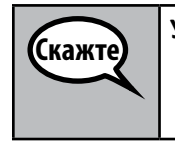

**У вас осталось 10 минут.**

Continue to actively proctor while students are testing.

#### **Instructions for Ending the Unit**

When the unit time is finished, read the following optional SAY box if there are students still actively testing. If a second unit will be administered after a short break, stop the directions after exiting the unit. (Do not have students log out of TestNav.)

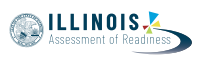

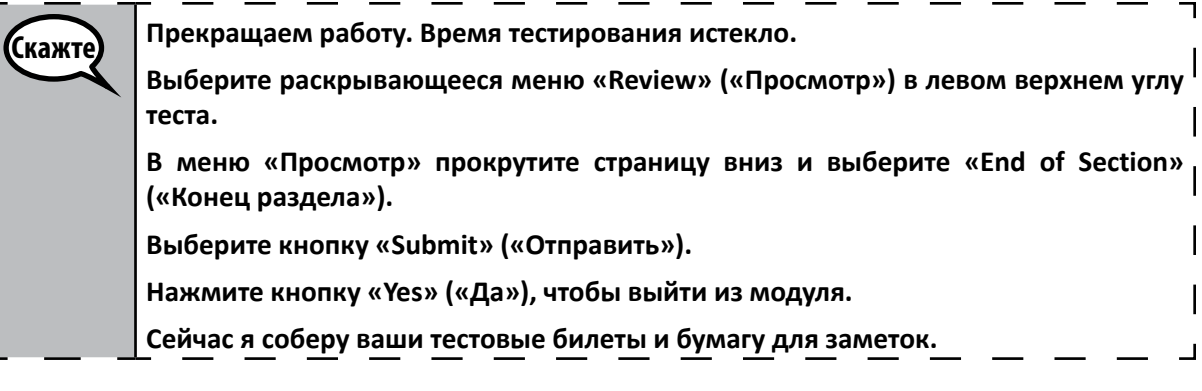

- Circulate throughout the room to make sure all students have successfully logged off. Then, collect student testing tickets and scratch paper.
- Ensure all students are in **Exited** status if they have not completed the test, or **Completed**  status if they have finished all units.
- Return all test materials to your School Test Coordinator. Report any missing materials and absent students.
- Report any testing irregularities to your School Test Coordinator.

If you are administering more than one unit in the same day, allow students to take a short break (e.g., restroom break, stretch break) or extended break (e.g., lunch). Once students have returned and are seated, read the script to move on to the next unit.

**MILLINOIS** 

Start Ston

# **4.11.4 Grades 6, 7, and 8 Mathematics – Units 2 and 3**

The administration script under Section 4.11.4 will be used for Unit 2 and Unit 3 of the grades 6, 7, and 8 mathematics test. The administration script for Unit 1 of the grades 6 and 7 mathematics assessments can be found in Section 4.11.2. The administration script for Unit 1 of the grade 8 mathematics assessments can be found in Section 4.11.3.

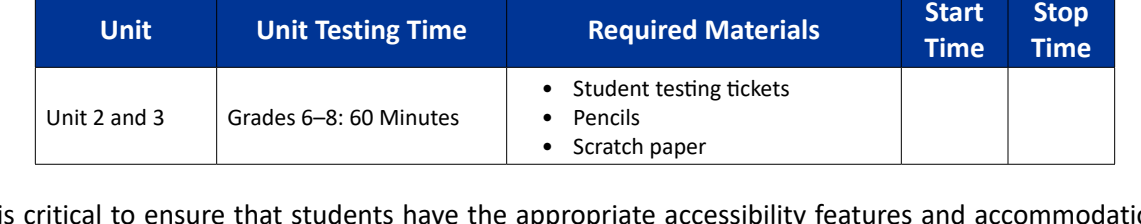

It is critical to ensure that students have the appropriate accessibility features and accommodations prior to testing. Refer to Section 3.3 for further instructions on how to check accessibility features and accommodations.

Before students can begin testing, the test session must be started in PearsonAccess<sup>next</sup>. Additionally, the unit must be unlocked (refer to Section 4.3 for more information). Speak to your School Test Coordinator to determine who will complete these two tasks prior to testing. Test Administrators must make sure all testing devices are turned on and logged on to the TestNav application (or follow your school/district instructions for accessing the **Sign-In** page). Make sure all testing devices display the **Sign-In** screen as shown below (under the Checking Audio Section). \***If headphones are needed for accessibility purposes, make sure they are plugged in prior to launching TestNav (except for headphones that are used as noise buffers).\***

**Сегодня вы пройдете аттестацию по математике.**

**На вашем столе не должно быть никаких электронных устройств, кроме устройства для тестирования. Запрещено совершать звонки, отправлять текстовые сообщения, фотографировать и пользоваться Интернетом. Если у вас сейчас есть с собой какие-либо неразрешенные электронные устройства, включая сотовые телефоны, выключите их и поднимите руку. Если во время тестирования у вас будут обнаружены неразрешенные электронные устройства, ваш тест может быть не засчитан.**

If a student raises his or her hand, collect the electronic device (or follow your school/district policy) and store it until the unit is complete. Certain electronic devices may be allowed for accommodations purposes only during testing. Please contact your Test Coordinator if you have questions regarding electronic devices.

# **Checking Audio (for Mathematics Accessibility Features only)**

**Убедитесь, что наушники подключены, и наденьте их. На экране под кнопкой «Sign In» («Войти») находится ссылка «Test Audio» («Проверить звук»). Пройдите по ссылке, чтобы убедиться, что у вас в наушниках есть звук, и отрегулируйте громкость до максимального уровня. Вы можете регулировать громкость после начала теста.**

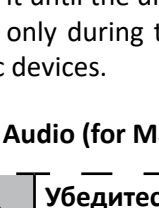

**Скажте** 

Скажте

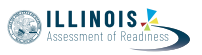

See below for a screenshot of the **Test Audio** function. Test Administrators should assist students with audio adjustments as needed.

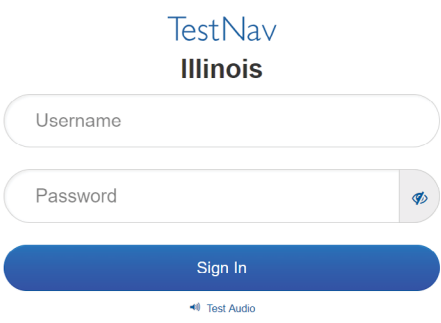

### **Instructions for Logging In**

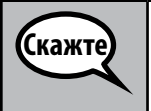

**Пожалуйста, соблюдайте тишину, пока я раздаю вам тестовые билеты и бумагу для заметок.**

**\*НЕ\* входите в систему, пока я не скажу вам это сделать.**

Distribute scratch paper, mathematics reference sheets (if locally printed), and student testing tickets as well as optional mathematics tools as applicable. Make sure students have pencils. If a student has a calculator accommodation in his or her IEP, ISP, or 504 plan, make sure the student receives the appropriate device.

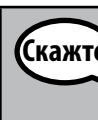

**Теперь посмотрите на свой тестовый билет и убедитесь, что на нем указаны ваше имя и фамилия. Поднимите руку, если у \*ВАС\* нет билета.**

If a student has the wrong ticket, provide the correct student testing ticket to the student. If you do not have the correct student testing ticket, contact the School Test Coordinator.

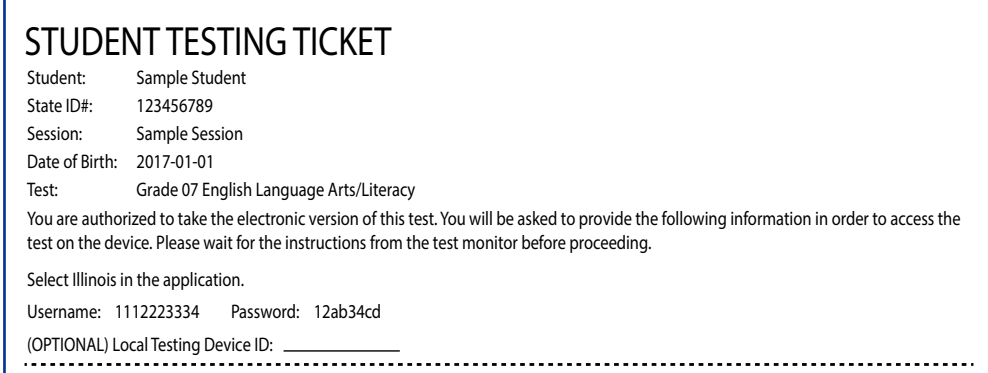

.<br>Скажте **Теперь введите свое имя пользователя, как написано в нижней части вашего билета.** (Пауза.) **Затем введите пароль, указанный в вашем билете.** (Пауза.) **Теперь выберите кнопку «Sign In» («Войти»).** (Пауза.) **Найдите свое имя в правом верхнем углу экрана. Если вы видите не ваше имя, поднимите руку. Теперь вы должны находиться на экране «Welcome» («Добро пожаловать»). Нажмите кнопку «Start» («Начать») для модуля \_\_\_** (укажите номер модуля).

Circulate throughout the room to make sure all students have successfully logged in. Retype the Username and Password for a student, if necessary. Passwords are not case sensitive. If the student does not see his or her correct name on the login screen, have the student log out of the application, and log the student back in with the correct student testing ticket.

### **Instructions for Administering Each Unit**

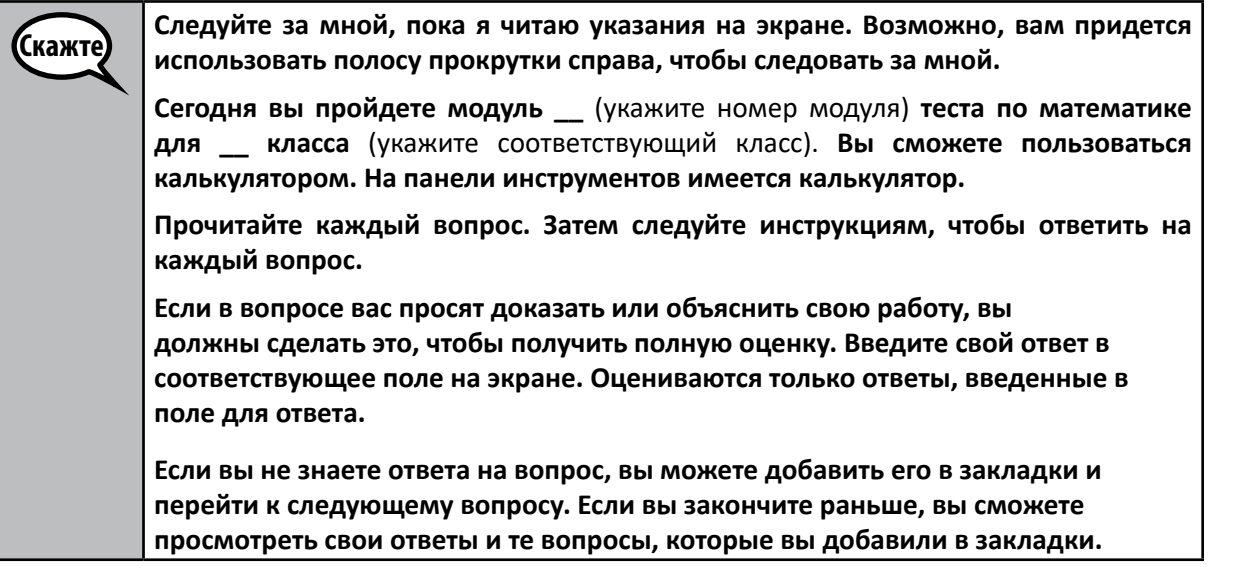

Скажт **Это конец указаний на вашем экране. Не продолжайте, пока вам не скажут это сделать. Поднимите руку, если во время тестирования у вас возникнут какие-либо трудности с устройством для тестирования, и я помогу вам. Я не смогу помочь вам с вопросами теста или с онлайн-инструментами во время тестирования. Как только вы проверите свою работу в этом модуле, поднимите руку, и я** 

**попрошу вас выйти из теста. Затем я заберу ваш тестовый билет и бумагу для заметок. После выхода из теста вы не сможете снова войти в систему.**

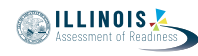

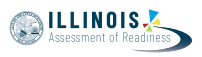

Read from OPTION A, B, or C below based on local policy (refer to your School Test Coordinator).

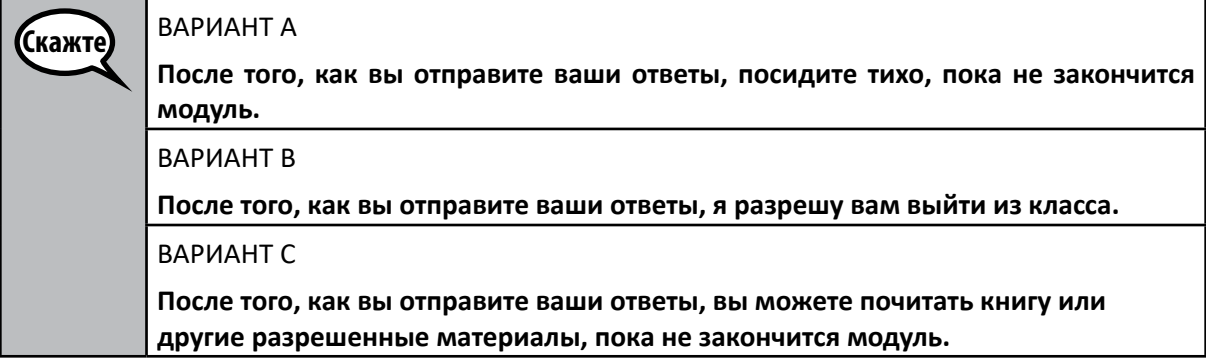

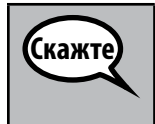

**Есть вопросы?**

Answer any questions.

# **Instructions for Starting the Test**

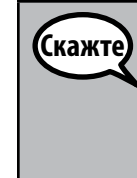

**Прокрутите до конца экрана.**  (Пауза.) **Выберите кнопку «Start» («Начать»).** (Пауза.) **Теперь вы вошли в тест.**

Pause to make sure all students are in the correct units.

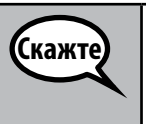

**На выполнение этого модуля у вас будет 60 минут. Я сообщу вам, когда у вас будет оставаться 10 минут до окончания теста. Теперь вы можете начать работу.**

Write the starting time and stopping time in the timing box (Figure 3.0 Timing Box Example).

Actively proctor while students are testing:

- Redirect students as necessary (Section 4.7.3).
- If technology issues occur during testing, assist students as needed. Follow the protocol in Section 4.7.1, as applicable, if any technology issues cause a disruption.
- If students have questions about an item, tell them, "Do the best you can."
- If students indicate that a test item is not functioning appropriately, refer to Section 4.7.5.
- Ensure that any absent students are locked out of the unit (Section 4.3).
- Assist students in logging out of TestNav as they complete the unit (Section 4.9.1).
- Collect test materials as students complete testing (Section 4.9.2).

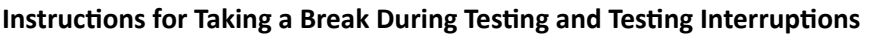

The following are permitted during test administration at the discretion of the Test Administrator:

- One stretch break of up to three minutes for the entire classroom during testing for each unit. The stopping time should be adjusted by no more than three minutes if there is a stretch break.
- Individual restroom breaks during testing (do not adjust stop time).

The following security measures must be followed:

- Students must be supervised.
- Student screens must not be visible to other students.
- Students are \***not permitted to talk to each other\*** during testing or breaks during testing.
- Students are not permitted to use electronic devices, play games, or engage in activities that may compromise the validity of the test.

If taking a three-minute stand and stretch break during the unit:

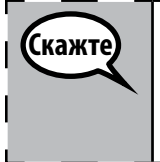

**Пожалуйста, остановитесь и закройте или выключите экран. Мы сделаем трехминутный перерыв с разминкой. Разговоры запрещены.**

After taking a classroom break, be sure students are seated and device screens are visible:

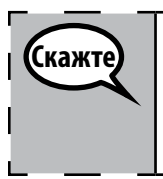

**Теперь вы можете возобновить тестирование.**

# **Instructions for When 10 Minutes of Unit Time Remain**

When 10 minutes of unit time remain,

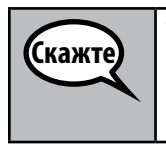

**У вас осталось 10 минут.**

Continue to actively proctor while students are testing.

# **Instructions for Ending the Unit**

When the unit time is finished, read the following optional SAY box if there are students still actively testing. If another unit will be administered after a short break, stop the directions after exiting the unit. (Do not have students log out of TestNav.)

┑

**MILLINOIS** 

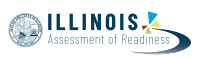

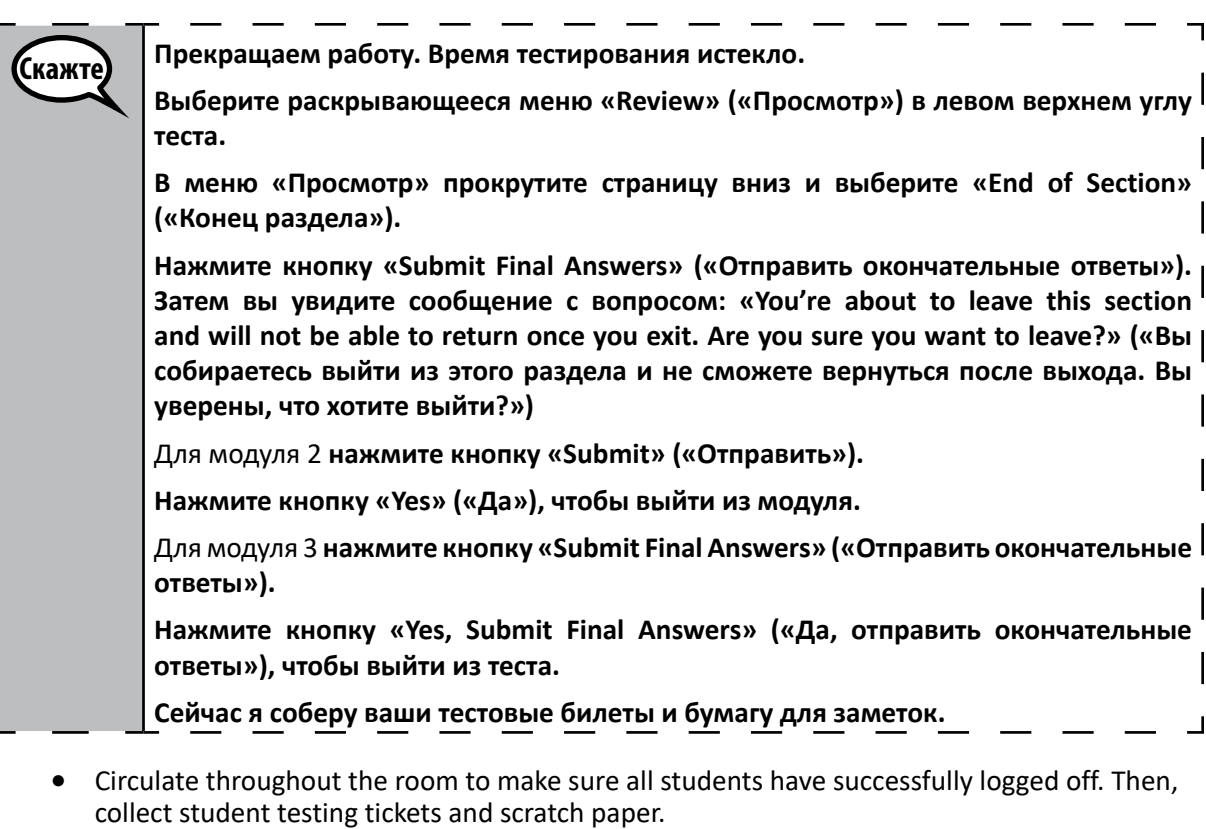

- Ensure all students are in **Exited** status if they have not completed the test, or **Completed**  status if they have finished all units.
- Return all test materials to your School Test Coordinator. Report any missing materials and absent students.
- Report any testing irregularities to your School Test Coordinator.

If you are administering more than one unit in the same day, allow students to take a short break (e.g., restroom break, stretch break) or extended break (e.g., lunch). Once students have returned and are seated, read the script to move on to the next unit.